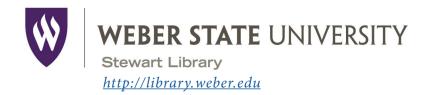

### Introduction to the Stewart Library

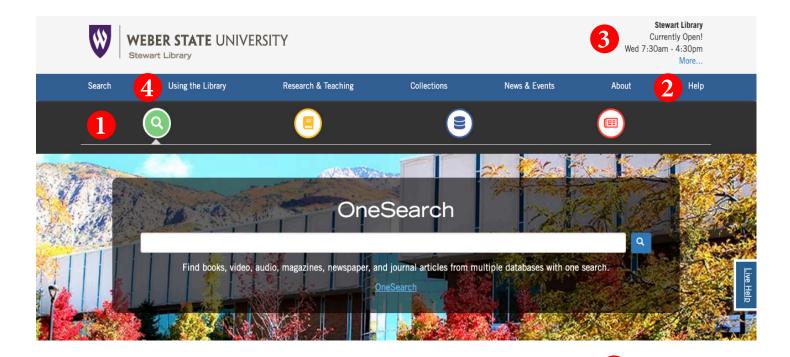

- The **Search** tool bar provides access to all of the library's search tools.

  Use the green search icon to find books, articles, or stream music and videos with **OneSearch**. 

  Use the yellow book icon to find materials in the library with the **library catalog**.

  Use the blue disk icon to find journal articles other resources using **databases**.
- Need help with something? Click *Help* for a list of help options, including telephone, chat, and a link to information on how to contact a subject librarian.
- Check here for an updated list of hours for Stewart and Davis libraries, Special Collections & University Archives, and the Testing Center.
- Learn how to navigate the library's resources and services including accessing your account, getting access to course reserves, and using interlibrary loan by clicking on *Using the Library*.
- Have a research question? Click *Live Help* to reach a library assistant.

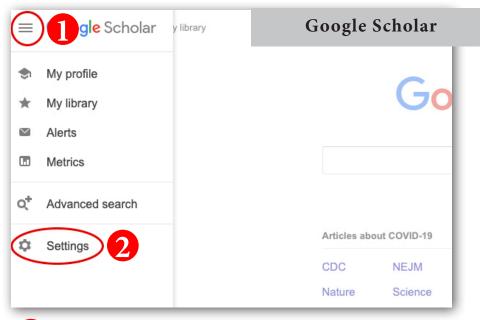

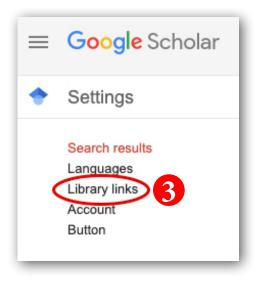

- Use **Google Scholar** to search for articles. Start at <u>scholar.google.com</u>. Click on the three lines in the top, left-hand corner.
- Click on Settings.
- On the next screen, click on *Library links*. In the *Library links* box, type in Weber State and check boxes for Weber State University. Click *Save*.

Click on the link *Full-Text@Weber State* in your search results. WSU Article Access will pop up. If the article is full text in one of our databases or in our print holdings, you'll see a link to the article (or to the catalog for print holdings). Enter your WSU user name and password when prompted. Be aware **Google Scholar** does NOT cover all of our databases!

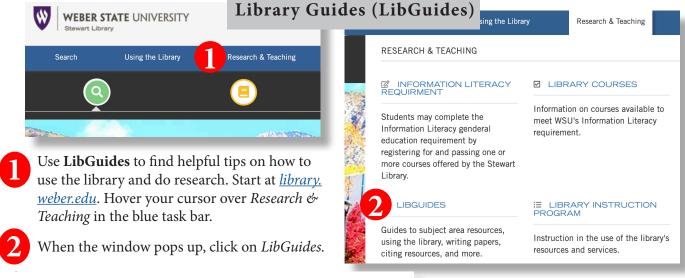

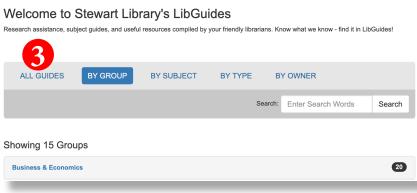

Sort LibGuides by Group, Subject, Type, Owner, or enter search terms into the search box in order to locate a specific guide. Browse the entire offering of LibGuides at the Stewart Library By clicking on *All Guides*.

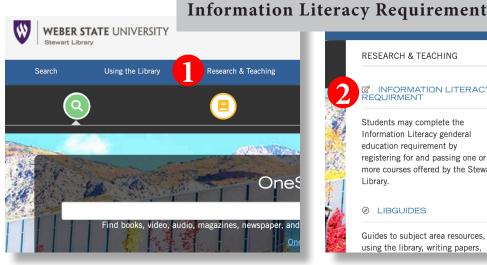

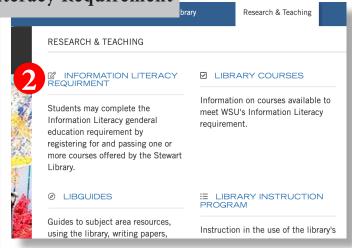

- Learn more about WSU's Information Literacy Requirement by visiting library.weber.edu. Hover your cursor over Research & Teaching in the blue task bar.
- When the window pops up, click on *Information Literacy Requirement*.
- Learn about all the options for fulfilling WSU's Information Literacy Requirement.

## Information Literacy Requirement 3

Library and Web searching skills are very important for success in college and for lifelong learning. Information Literacy is a general education requirement at WSU. Students may complete this requirement by registering for and passing one of the seven options listed below. Click here for more information on the courses.

- Library Science 1704, The Information Navigator. One credit hour, this is an online course offered through through WSU Online or as a face-to-face class.
  - The course material for this class can be found on textbook) : LIBS 1704 Course material (Information Navigator Textbook)
- Access the *Information Navigator* textbook by clicking on *LIBS 1704 Course Material*.

**Printing:** Print documents at the library using cash or Wildcard. B&W copies are five cents per side and color copies are 20 cents per side.

**Scanning:** Try our bookedge scanner, located next to the service desk on the second floor. You can save copies, scan to a USB drive, or email them to yourself directly from the scanner.

**Large Format Printing:** Print posters on our large format printer. For details, contact User Services at 801-626-6545 or <u>libraryhelp@weber.edu</u>.

#### **Always Evaluate!!**

• **Who** wrote it? (Author/authority)

• What sources were used? (References/documentation)

• When was it published? (Currency/date)

• **Why** was it published? (Objectivity/purpose/bias)

#### **CONTACT Us:**

**Telephone** 801-626-6545

#### **Live Chat**

Click on *Live Help* from the Stewart Library web pages to access an online library assistant

#### **Email**

Email questions to <a href="mailto:libraryhelp@weber.edu">libraryhelp@weber.edu</a>

#### Follow us on Instagram

@stewartlibrary

#### or Facebook

www.facebook.com/stewartlibrary

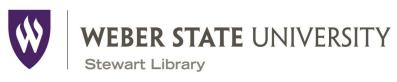

http://library.weber.edu

# Introduction to the Stewart Library

| Your Name                                                                                                    |                                                                                   |                                                    |
|----------------------------------------------------------------------------------------------------|-----------------------------------------------------------------------------------|----------------------------------------------------|
| Research Topic Choose a topic to research in this session from one of the topics listed below, and circle it.               |                                                                                   |                                                    |
| Time Management                                                                                                    | Money Management                                                                  | A Career or major of your choice                   |
| Stress Management                                                                                                    | Critical Thinking                                                                 | Health and Wellness                                |
| Using OneSearch—Find<br>Find an eBook on your top<br>your search to book/eBook                                              | ic using <i>OneSearch</i> . Use the Content Type lin                              | niter on the left hand side of the screen to limit |
| Title:                                                                                                    |                                                                                   |                                                    |
|                                                                                                    |                                                                                   |                                                    |
| Database eBook is located in                                                                                                | in:                                                                               |                                                    |
| Article Databases—Fin Find a scholarly article on y  Article Title:  Author(s):  Journal Title (Source):  Publication date: | your topic using Academic Search Ultimate or                                      |                                                    |
| Google Scholar—Finding                                                                                                    | <b>Articles</b><br>Your topic using <i>Google Scholar</i> ( <u>scholar.goog</u> l |                                                    |
| Article Title:                                                                                                    |                                                                                   |                                                    |
| Author(s):                                                                                                    |                                                                                   |                                                    |
| Publication Year:                                                                                                    |                                                                                   |                                                    |
| Journal Title (Source):                                                                                                    |                                                                                   |                                                    |
| Is there a link that says Full                                                                                              | -Text @ Weber State? Yes/No                                                       |                                                    |

| <b>Library Guides—Scholarly vs. Popular Articles</b> From the top menu bar on the library home page click on <i>Research &amp; Teaching</i> . Then click on <i>LibGuides</i> . Search for the guide <i>Scholarly vs. Popular Articles</i> . List two differences between a scholarly journal and a popular magazine. |
|----------------------------------------------------------------------------------------------------|
| 1                                                                                                    |
| 2.                                                                                                    |
| Library Guides—Citing Print and Electronic Resources Go back to the <i>LibGuides</i> . Search for the guide <i>Citing Print and Electronic Resources</i> . Browse this guide and list one reason it is important to cite information for research.  1.                                                               |
| WSU's Information Literacy Requirement  From the top menu bar on the library home page click on Research & Teaching. Then click on Information Literacy Requirement. List two ways you can meet the Information Literacy requirement.  1.                                                                            |
| 2.                                                                                                    |

We hope this exercise has introduced you to some of the library resources available to students.

Come in, call, chat, or email us for assistance!